# **UCHWAŁA Nr 1683/2019 ZARZĄDU WOJEWÓDZTWA WIELKOPOLSKIEGO z dnia 19 grudnia 2019 r.**

**w sprawie: sposobu i terminów sporządzenia sprawozdań finansowych przez podległe Województwu Wielkopolskiemu jednostki budżetowe oraz sporządzenia sprawozdania finansowego Województwa Wielkopolskiego.**

Na podstawie art. 41 ust. 2 pkt. 6 ustawy z dnia 5 czerwca 1998 r. o samorządzie województwa (Dz. U. 2019 r. poz. 512 ze zm.) Zarząd Województwa Wielkopolskiego uchwala, co następuje:

§ 1

W celu wykonania kontroli zarządczej, w rozumieniu ustawy z dnia 27 sierpnia 2009 r. o finansach publicznych (Dz. U. z 2019 r. poz. 869 ze zm.), nad prawidłowością i terminowością sporządzania sprawozdania finansowego Województwa Wielkopolskiego, udostępnia się jednostkom budżetowym podległym Województwu Wielkopolskiemu:

1. moduł Planowanie i monitorowanie budżetu (BUD), submoduł Sprawozdania finansowe,

w systemie KSAT 2000i, firmy Centralny Ośrodek Informatyki Górnictwa S.A. "COIG" z siedzibą w Katowicach, do elektronicznego przesyłania sprawozdań finansowych,

2. formularz do sporządzenia i przesyłania Informacji Dodatkowej, w formie pliku Excel udostępniony za pomocą narzędzi teleinformatycznych zgodnie z przepisami obowiązującymi w UMWW.

§ 2

Wprowadza się "Instrukcję użytkownika systemu KSAT 2000i do elektronicznego przesyłania sprawozdań finansowych przez podległe Województwu Wielkopolskiemu jednostki budżetowe" w brzmieniu określonym w Załączniku nr 1 do niniejszej uchwały.

### § 3

Wprowadza się "Wytyczne do sporządzenia sprawozdań finansowych jednostek budżetowych oraz sprawozdania finansowego Województwa Wielkopolskiego" w brzmieniu określonym w Załączniku nr 2 do niniejszej uchwały.

Zobowiązuje się:

- 1. Dyrektora Departamentu Edukacji i Nauki do kontroli formalno rachunkowej otrzymanych sprawozdań finansowych jednostek oświatowych, zgodnie z procedurami zawartymi w Zarządzeniu Marszałka Województwa Wielkopolskiego w sprawie wprowadzenia instrukcji obiegu i kontroli dokumentów finansowo – księgowych w Urzędzie Marszałkowskim Województwa Wielkopolskiego,
- 2. Departament Finansów do:
	- a) ogólnego nadzoru nad terminowością i prawidłowością sporządzanych sprawozdań finansowych przez podległe Województwu Wielkopolskiemu jednostki budżetowe,
	- b) sporządzenia sprawozdania finansowego Województwa Wielkopolskiego w wymaganych ustawowo terminach.

### § 5

Za realizację uchwały odpowiedzialni są:

- 1. w zakresie spełnienia wymogów wynikających z Polityki Bezpieczeństwa Informacji oraz Wytycznych Bezpieczeństwa Informacji, przez instrukcje oraz wzory oświadczeń dla użytkowników systemu KSAT 2000i – Departament Organizacyjny i Kadr UMWW (Administrator Bezpieczeństwa Informacji),
- 2. w zakresie połączenia zdalnego przez VPN do systemu KSAT2000i a także za sprawy związane z instalacją systemu KSAT 2000i w jednostkach – Wydział Informatyki i Telekomunikacji w Departamencie Administracyjnym,
- 3. w zakresie utworzenia w systemie KSAT 2000i imiennych kont użytkowników, dostępów do przesyłania elektronicznych sprawozdań finansowych przez jednostki budżetowe w systemie KSAT 2000i oraz zmian związanych z "Instrukcją użytkownika systemu KSAT 2000i do elektronicznego przesyłania sprawozdań finansowych przez podległe Województwu Wielkopolskiemu jednostki budżetowe" – Departament Finansów UMWW,
- 4. za udostępnienie narzędzi teleinformatycznych do sporządzenia i przesyłania Informacji Dodatkowej - Wydział Informatyki i Telekomunikacji w Departamencie Administracyjnym,

5. za użytkowanie systemu KSAT 2000i oraz użytkowanie udostępnionych narzędzi teleinformatycznych do sporządzenia i przesyłania Informacji Dodatkowej, zgodnie z załączoną w niniejszej uchwale instrukcją oraz wytycznymi – Kierownicy jednostek podległych oraz Dyrektor Departamentu Edukacji i Nauki UMWW oraz Dyrektor Departamentu Finansów jako Gestor systemu KSAT 2000i.

### § 6

Traci moc Uchwała Nr 2796/2016 Zarządu Województwa Wielkopolskiego z dnia 26 października 2016 r. w sprawie wykorzystania systemu KSAT 2000i do elektronicznego przesyłania sprawozdań finansowych przez podległe Województwu Wielkopolskiemu jednostki budżetowe oraz Uchwała Nr 6155/2018 z dnia 22 listopada 2018 r. zmieniająca Uchwałę

Nr 2796/2016 Zarządu Województwa Wielkopolskiego.

§ 7

Uchwała wchodzi w życie z dniem podjęcia.

*Marszałek Województwa Marek Woźniak*

# **Uzasadnienie do Uchwały nr 1683/2019 Zarządu Województwa Wielkopolskiego z dnia 19 grudnia 2019 r.**

**w sprawie: sposobu i terminów sporządzenia sprawozdań finansowych przez podległe Województwu Wielkopolskiemu jednostki budżetowe oraz sporządzenia sprawozdania finansowego Województwa Wielkopolskiego.**

W związku z Rozporządzeniem Ministra Rozwoju i Finansów z dnia 13 września 2017 r. w sprawie rachunkowości oraz planów kont dla budżetu państwa, budżetów jednostek samorządu terytorialnego, jednostek budżetowych, samorządowych zakładów budżetowych, państwowych funduszy celowych oraz państwowych jednostek budżetowych mających siedzibę poza granicami Rzeczypospolitej Polskiej (Dz. U. 2017 r. poz. 1911 ze zm.), z którego wynika obowiązek sporządzenia sprawozdania finansowego przez Województwo Wielkopolskie obejmującego bilans z wykonania budżetu jednostki samorządu terytorialnego, łączny bilans, łączny rachunek zysków i strat, łączne zestawienie zmian w funduszu oraz informację dodatkową wszystkich podległych jednostek budżetowych oraz w celu wykonania kontroli zarządczej nad prawidłowością i terminowością jego sporządzenia, udostępnia się jednostkom budżetowym podległym Województwu Wielkopolskiemu w module Planowanie i monitorowanie budżetu (BUD) submoduł Sprawozdania finansowe systemu KSAT 2000i do elektronicznego przesyłania sprawozdań finansowych oraz narzędzie teleinformatyczne do sporządzenia i przesyłania Informacji Dodatkowej w formie pliku Excel.

> *Marszałek Województwa Marek Woźniak*

 Załącznik nr 1 do Uchwały Nr 1683/2019 Zarządu Województwa Wielkopolskiego z dnia 19 grudnia 2019 r.

# **INSTRUKCJA UŻYTKOWNIKA**

# **SYSTEMU KSAT 2000i**

# **DO ELEKTRONICZNEGO PRZESYŁANIA SPRAWOZDAŃ FINANSOWYCH PRZEZ PODLEGŁE WOJEWÓDZTWU WIELKOPOLSKIEMU JEDNOSTKI BUDŻETOWE**

Poznań, 19 grudnia 2019 r.

### **Spis treści**

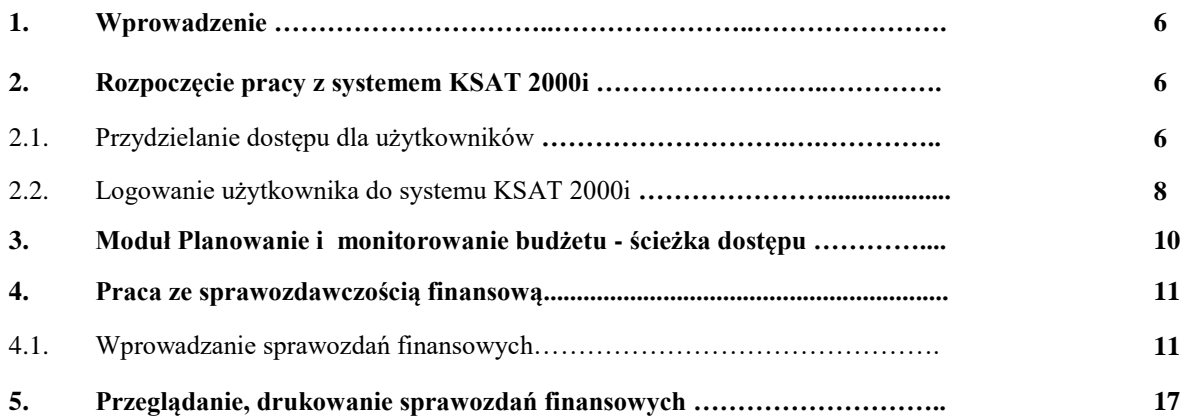

### **1. Wprowadzenie**

W systemie finansowo – księgowym KSAT 2000i jednostki budżetowe podległe województwu wielkopolskiemu zobowiązane są wprowadzić przygotowane sprawozdania finansowe zgodnie z zapisami niniejszego Zarządzenia.

### **2. Rozpoczęcie pracy z systemem KSAT 2000i**

### **2.1 Przydzielanie dostępu dla użytkowników**

Gestorem systemu KSAT 2000i jest Dyrektor Departamentu Finansów Urzędu Marszałkowskiego Województwa Wielkopolskiego w Poznaniu. Wszelkie pytania i uwagi związane z obsługą systemu KSAT 2000i należy kierować bezpośrednio do Gestora systemu pod adres Urząd Marszałkowski Województwa Wielkopolskiego w Poznaniu, al. Niepodległości 34, 61-714 Poznań lub na adres poczty elektronicznej [df.sekretariat@umww.pl.](mailto:df.sekretariat@umww.pl)

W związku z tym, że dostęp do systemu KSAT 2000i związany jest z bezpośrednim połączeniem z siecią komputerową UMWW, mając na uwadze względy bezpieczeństwa, osoby nie będące pracownikami UMWW przed otrzymaniem dostępu do systemu KSAT 2000i muszą zapoznać się z obowiązującymi w UMWW dokumentami tj.: "Polityką bezpieczeństwa informacji" i "Wytycznymi bezpieczeństwa informacji" oraz złożyć zgodnie z ww. dokumentami niezbędne oświadczenia i wnioski.

Wniosek o dostęp do systemu teleinformatycznego – VPN (Załącznik nr 1 do Zasad Zarządzania Bezpieczeństwem Informacji) powinien zostać zaakceptowany przez Kierownika jednostki podległej oraz Administratora Bezpieczeństwa Informacji UMWW (ABI).

Wniosek o dostęp do aplikacji KSAT 2000i (Załącznik nr 1a do Zasad Zarządzania Bezpieczeństwem Informacji) powinien zostać zaakceptowany przez Kierownika jednostki podległej a następnie przez Gestora systemu KSAT 2000i oraz przez ABI.

Zaakceptowane przez Kierownika jednostki podległej wnioski oraz oświadczenia wnioskodawców o zapoznaniu się z Polityką Bezpieczeństwa Informacji (Załącznik nr 1 do Polityki Bezpieczeństwa Informacji) należy złożyć w Departamencie Finansów UMWW. Jednostki oświatowe ww. dokumenty składają za pośrednictwem Departamentu Edukacji i Nauki UMWW.

Departament Finansów UMWW przekazuje ww. wnioski i oświadczenia do ABI.

ABI dostarcza:

- $\Rightarrow$  Załącznik nr 1 do Departamentu Administracyjnego UMWW, który przydziela uprawnienia do połączenia zdalnego przez VPN, a następnie przekazuje dane dostępowe do Departamentu Finansów UMWW.
- $\Rightarrow$  Załącznik nr 1a wraz z oświadczeniem do Departamentu Finansów UMWW, który tworzy profil użytkownika w systemie KSAT 2000i oraz przydziela uprawnienia użytkownikom do modułu Planowanie i monitorowanie budżetu.

Dane dostępowe do VPN oraz do aplikacji KSAT 2000i są przekazywane w kopercie bezpiecznej (np. Amersafe) lub kopercie utajnionej (np. PIN-owa) z opisem "do rąk własnych" przez Departament Finansów UMWW osobie wskazanej we wniosku a w przypadku użytkowników ww. aplikacji z jednostek oświatowych, za pośrednictwem Departamentu Edukacji i Nauki UMWW.

System KSAT 2000i może być wykorzystywany tylko w celu do tego przeznaczonym.

Użytkownicy systemu KSAT 2000i są zobowiązani do zachowania w tajemnicy pozyskanych z systemu danych osobowych.

Wykorzystanie przez użytkownika systemu KSAT 2000i niezgodnie z przeznaczeniem stanowi podstawę do niezwłocznego zablokowania dostępu do systemu. Odblokowanie konta jest możliwe tylko i wyłącznie na pisemny wniosek zatwierdzony przez dyrektora departamentu lub jednostki podległej oraz Gestora systemu.

# **2.2 Logowanie użytkownika do systemu KSAT 2000i**

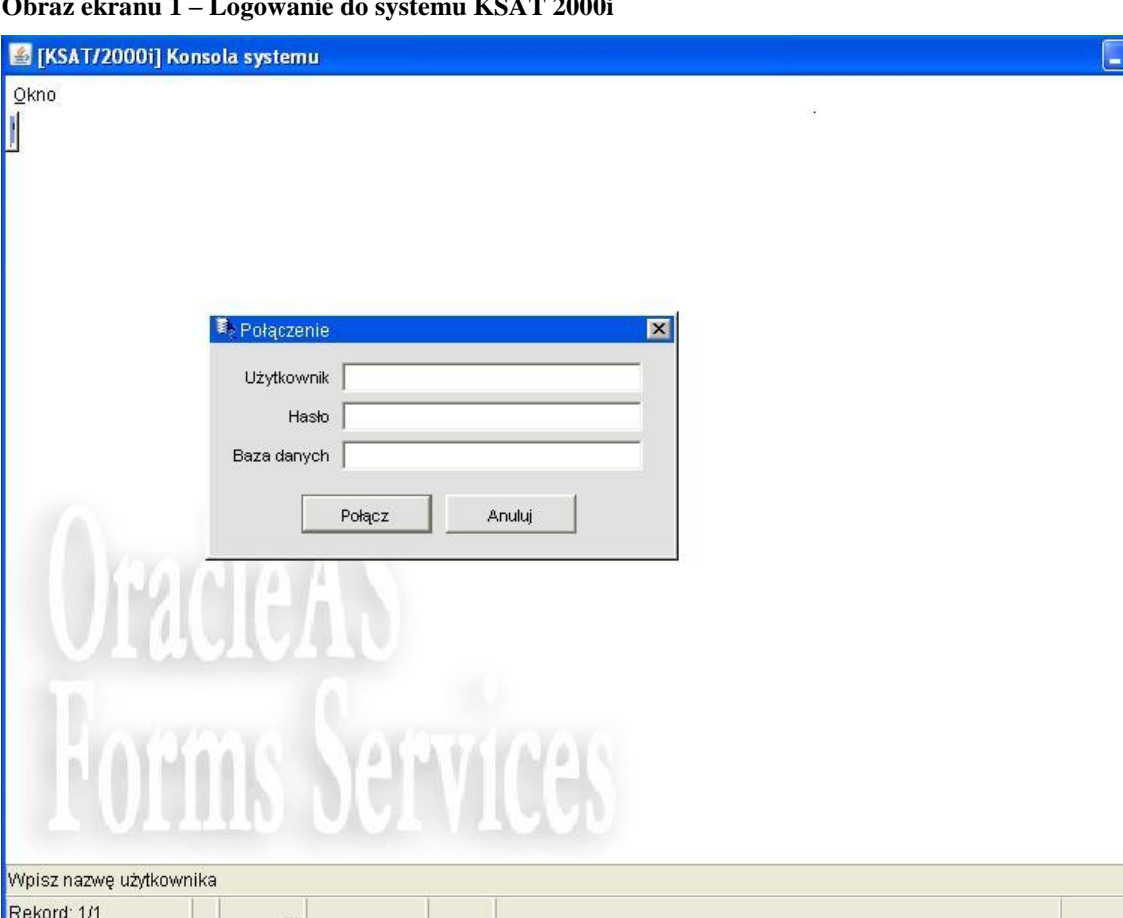

 $\sqrt{n}$ 

**Obraz ekranu 1 – Logowanie do systemu KSAT 2000i**

*Należy wpisać:*

- nazwę użytkownika
- hasło

*następnie klikamy myszką na klawisz*

Połącz

*otwiera się formatka KSAT- konsola startowa* 

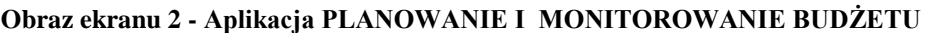

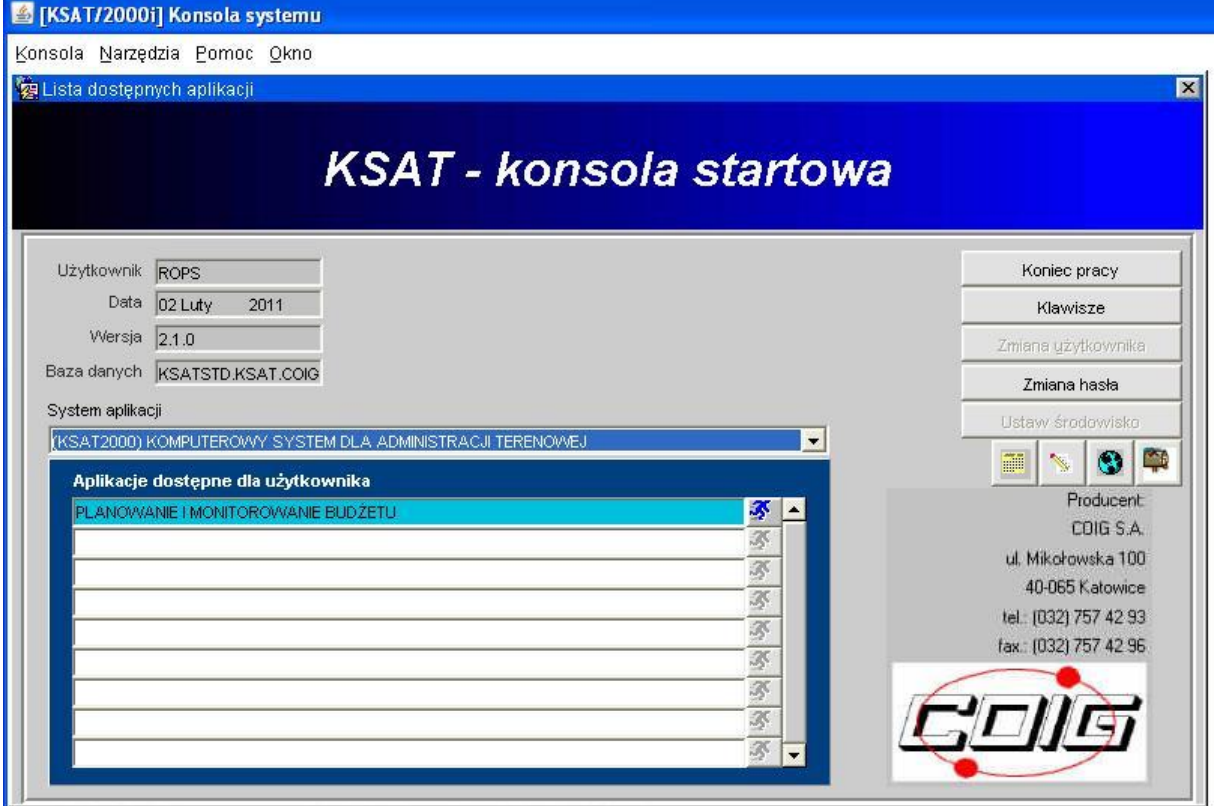

Przy otwartej formatce możliwe jest skorzystanie z następujących funkcji:

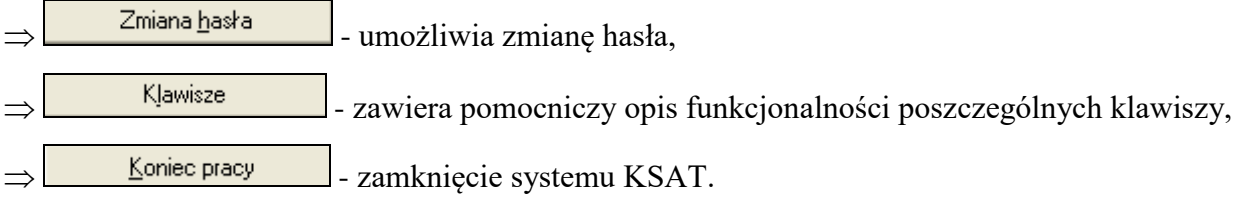

W lewej części okna formatki wyświetlają się następujące informacje: użytkownik, data logowania, wersja oprogramowania i dostęp do bazy danych.

### **3. Moduł Planowanie i monitorowanie budżetu - ścieżka dostępu**

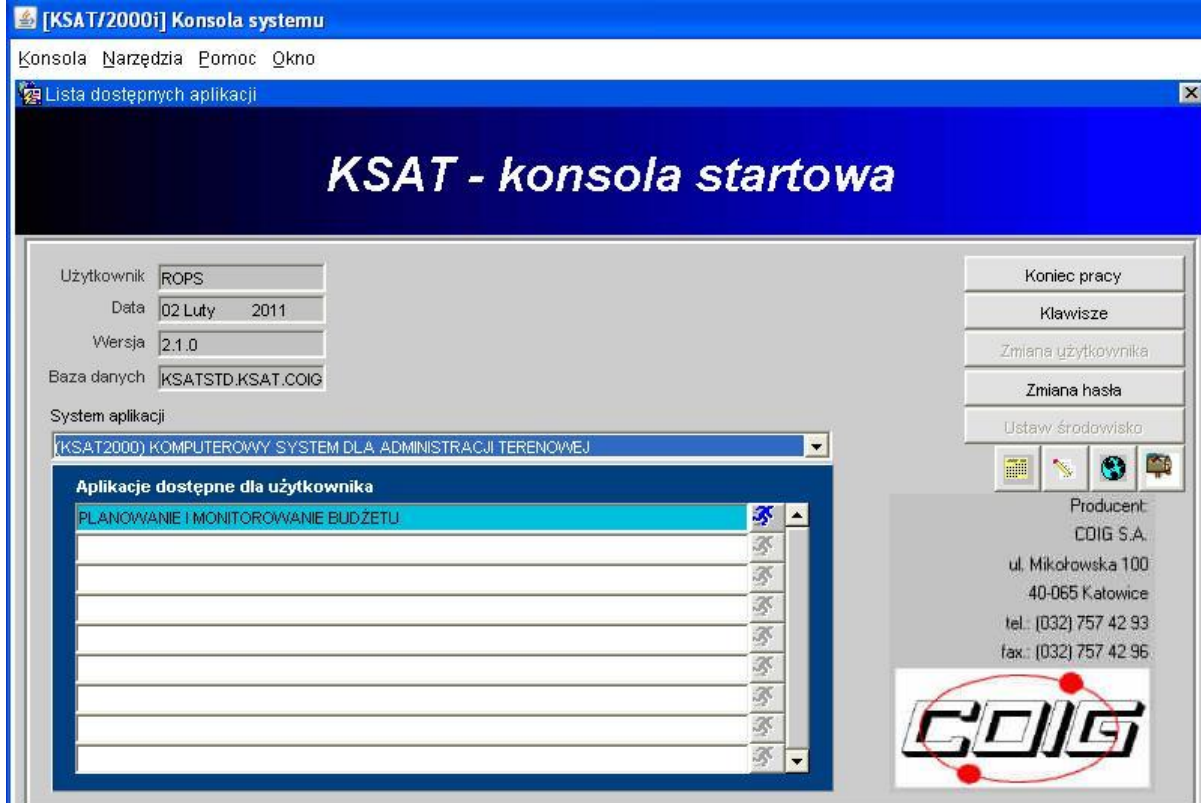

**Obraz ekranu 2 - Aplikacja PLANOWANIE I MONITOROWANIE BUDŻETU**

### Ścieżka:

*wybieramy dostępną aplikację pod nazwą:*

### PLANOWANIE I MONITOROWANIE BUDŻETU

*klikamy na ikonę z ludzikiem*

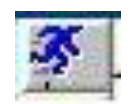

*otwiera się formatka KSAT- Planowanie budżetu*

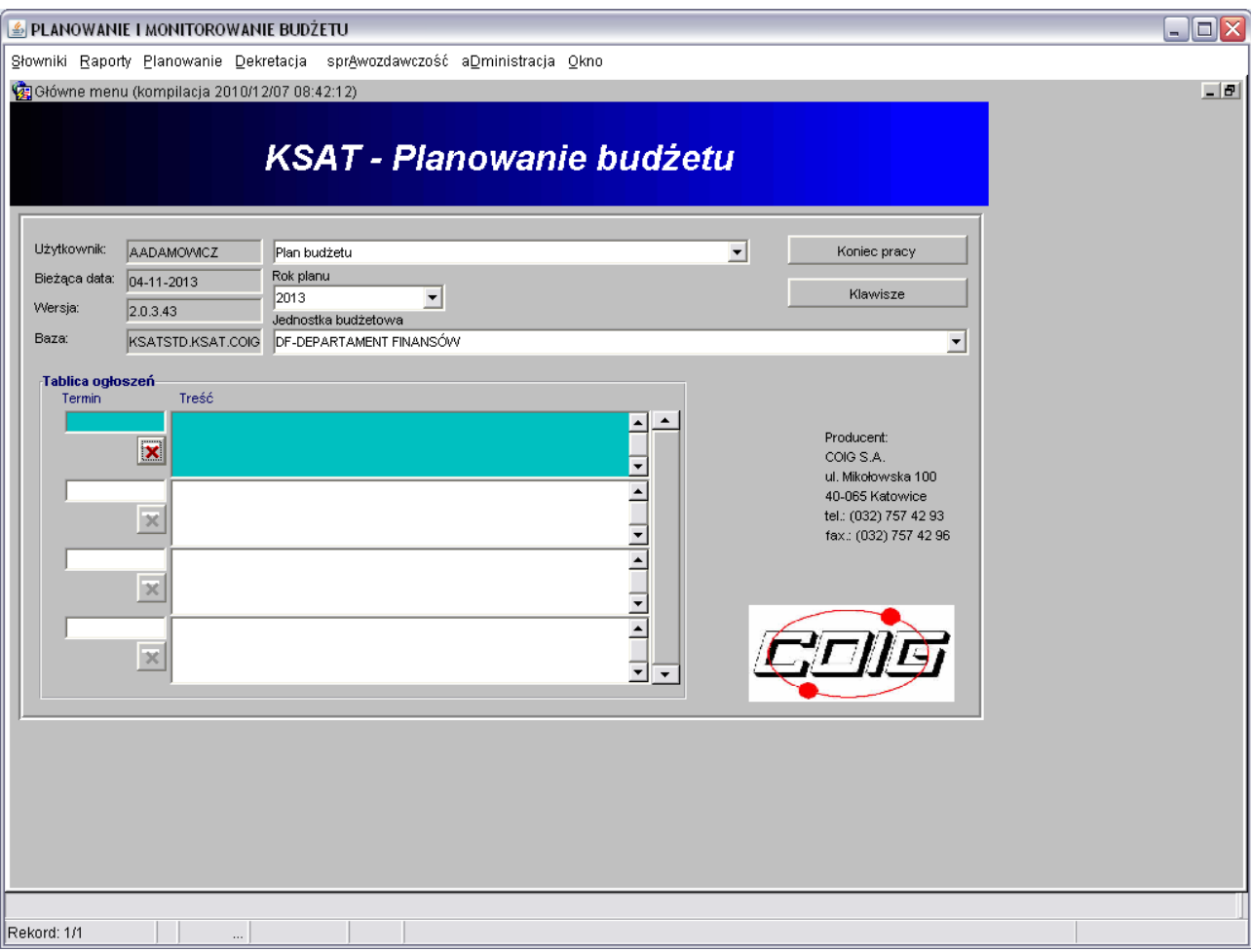

### **Obraz ekranu 3 - PLANOWANIE I MONITOROWANIE BUDŻETU – GŁÓWNE MENU**

Po otwarciu formatki KSAT- Planowanie budżetu na ekranie widzimy m.in.:

- rok planu budżetu (należy każdorazowo wybierać odpowiedni rok planu, poprzez rozwinięcie za pomocą przycisku  $\overline{\phantom{a}}$ listy rozwijanej),
- nazwę jednostki budżetowej, która oznacza odpowiednio departament/podległą jednostkę budżetową.

Użytkownik posiada tylko dostęp do wyznaczonego departamentu/jednostki zgodnie z nadanymi prawami dostępu.

### **4. Praca ze sprawozdawczością finansową**

### **4.1. Wprowadzanie sprawozdań finansowych**

*Klikamy myszką na zakładkę górnej części ekranu*

### Planowanie

*następnie klikamy na:*

sprAwozdawczość

*oraz:*

Sprawozdania finansowe

Otwiera się okno nakładane widoczne poniżej:

**Obraz ekranu 4 – Sprawozdania finansowe**

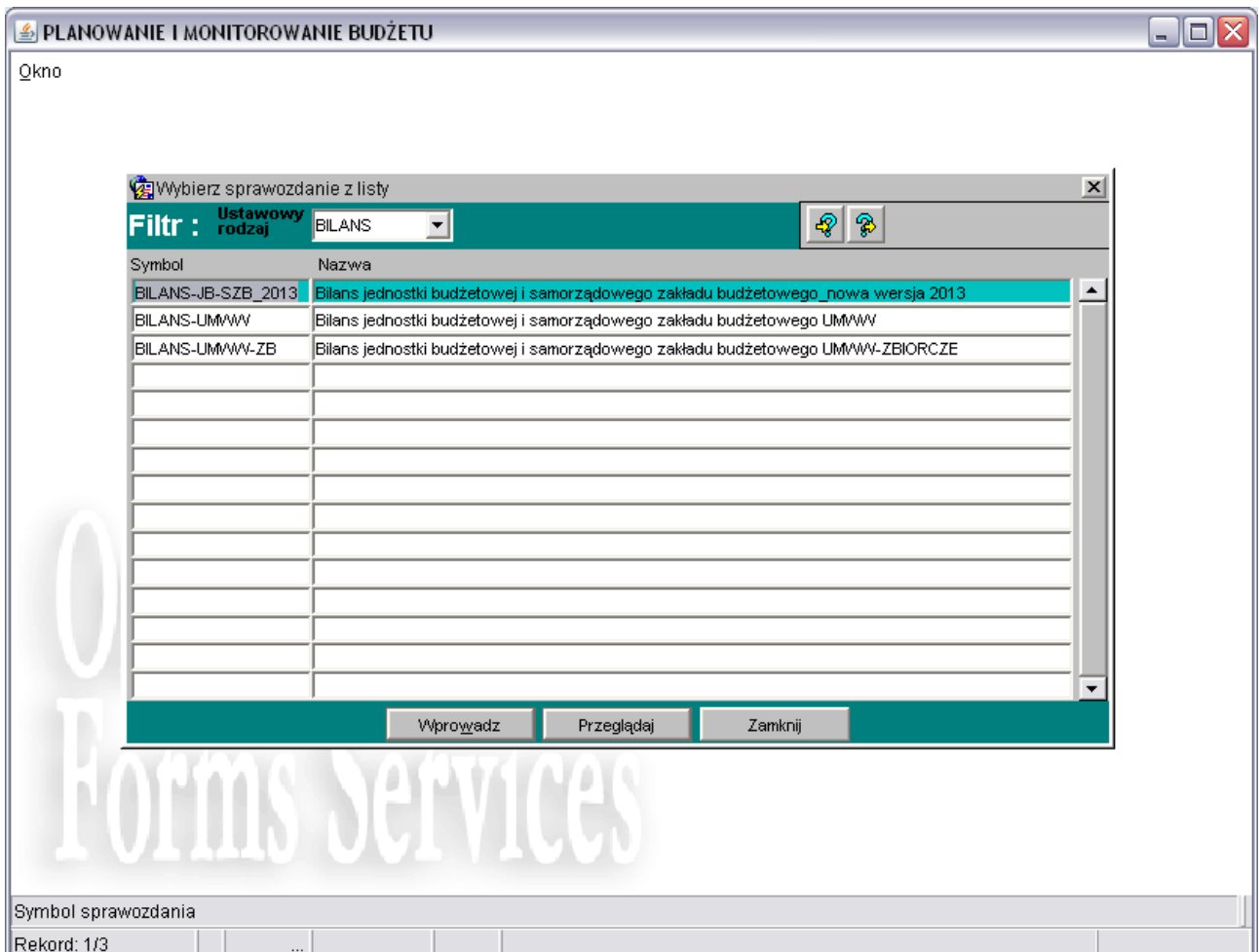

### **Wyjaśnienie bloków widocznych na obrazie ekranu 4:**

**Ustawowy rodzaj** – rodzaj sprawozdania finansowego: BILANS, RACH (rachunek zysków

i strat), FUND (Zestawienie zmian w funduszu).

**Symbol** – lista dostępnych sprawozdań,

### **Przyciski:**

**Wprowadź** – wprowadzanie sprawozdania, wyświetlanie formatki: bilansu, rachunku zysków i strat lub zestawienia zmian w funduszu

**Przeglądaj** – przeglądanie dostępnych sprawozdań finansowych,

**Zamknij** – zamknięcie bieżącej formatki, przejście do menu głównego.

Z listy *ustawowy rodzaj* wybieramy interesujące nas sprawozdanie finansowe np. bilans, następnie klikamy na przycisk *Przeglądaj.*

Po wykonaniu tych czynności otworzy się okno nakładane:

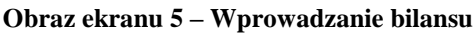

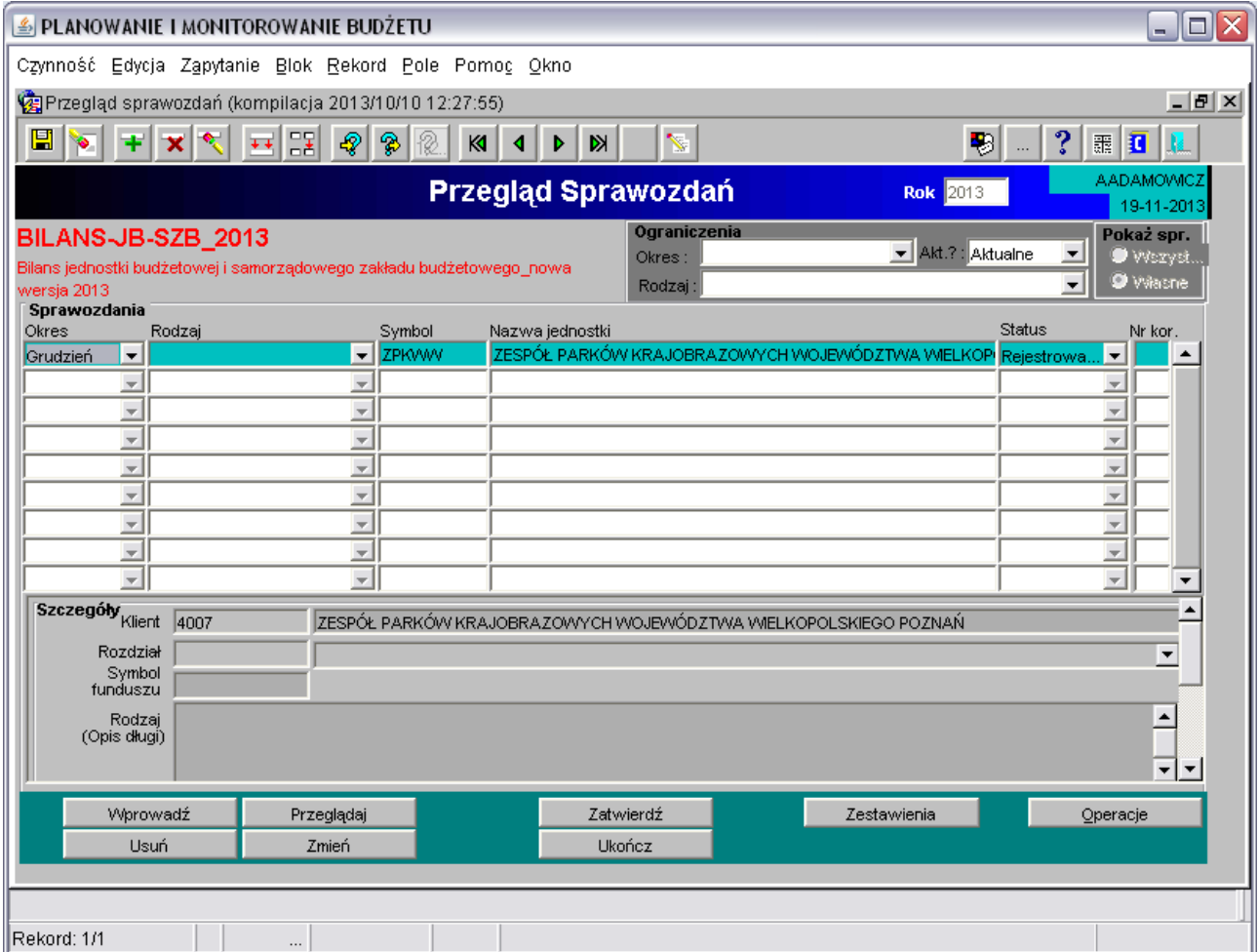

kolejno klikamy na *Wprowadź* (patrz obraz ekranu 5).

Pojawia się kolejne okno:

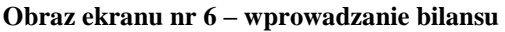

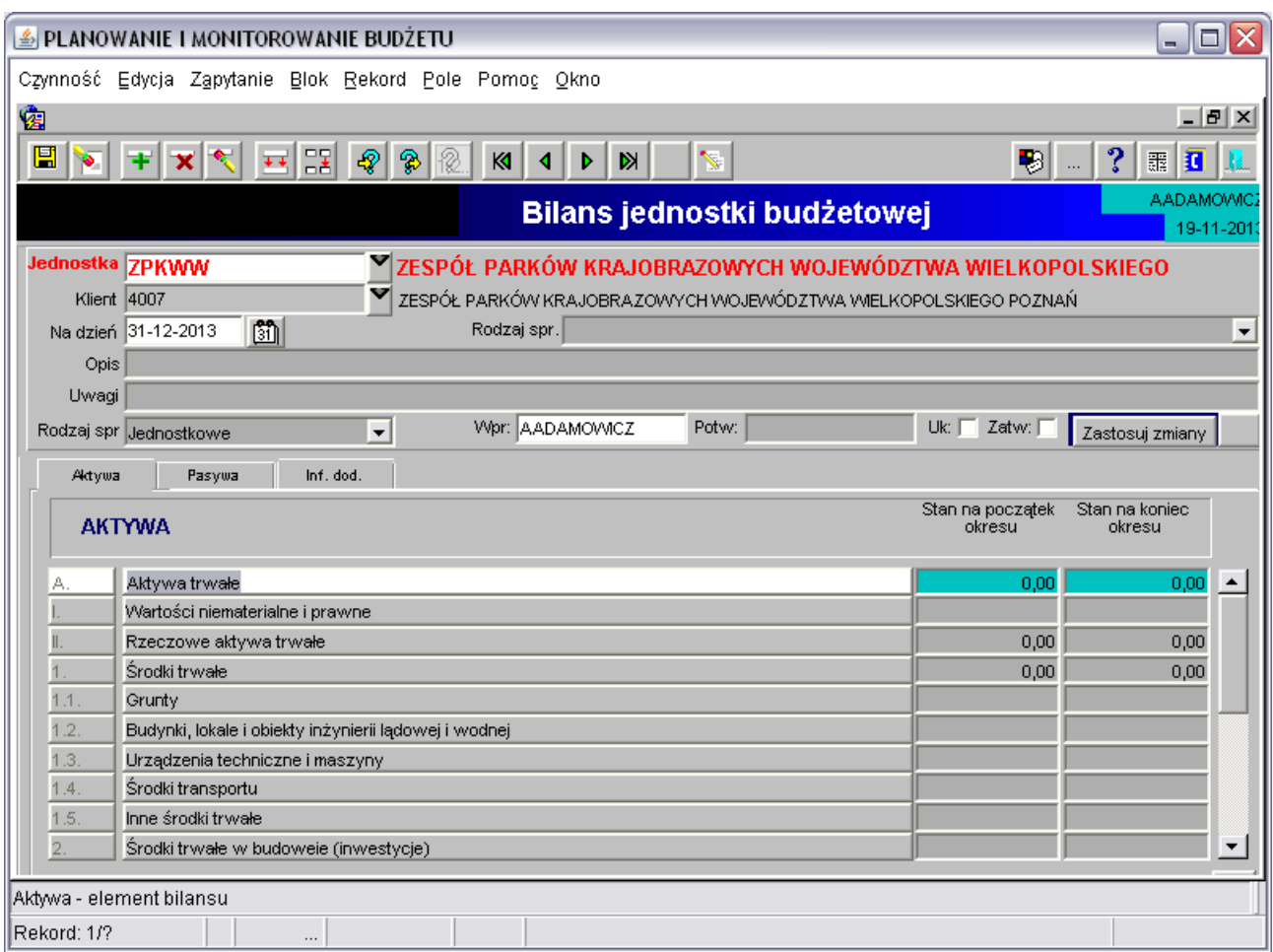

Należy wypełnić co najmniej pola obowiązkowe:

**Jednostka** – skrót departamentu/podległej jednostki budżetowej, której dotyczy sprawozdanie finansowe. Formatka standardowo otwiera się w kontekście bieżącej jednostki użytkownika. Użytkownik posiada tylko dostęp do wyznaczonego departamentu/jednostki zgodnie z nadanymi

prawami dostępu.

Departament Edukacji i Nauki posiada dostęp do sprawozdań finansowych wszystkich jednostek oświatowych.

**Na dzień** – dzień, na który zostało sporządzone sprawozdanie finansowe. W przypadku wpisania daty np. 15.12.2013r., system z automatu poprawi ją zawsze na ostatni dzień miesiąca, czyli na 31.12.2013r.

Nastęnie klikamy przycisk: *zastosuj zmiany*

Dostępny formularz zostanie uzupełniony automatycznie o szczegółowe pozycje sprawozdania finansowego.

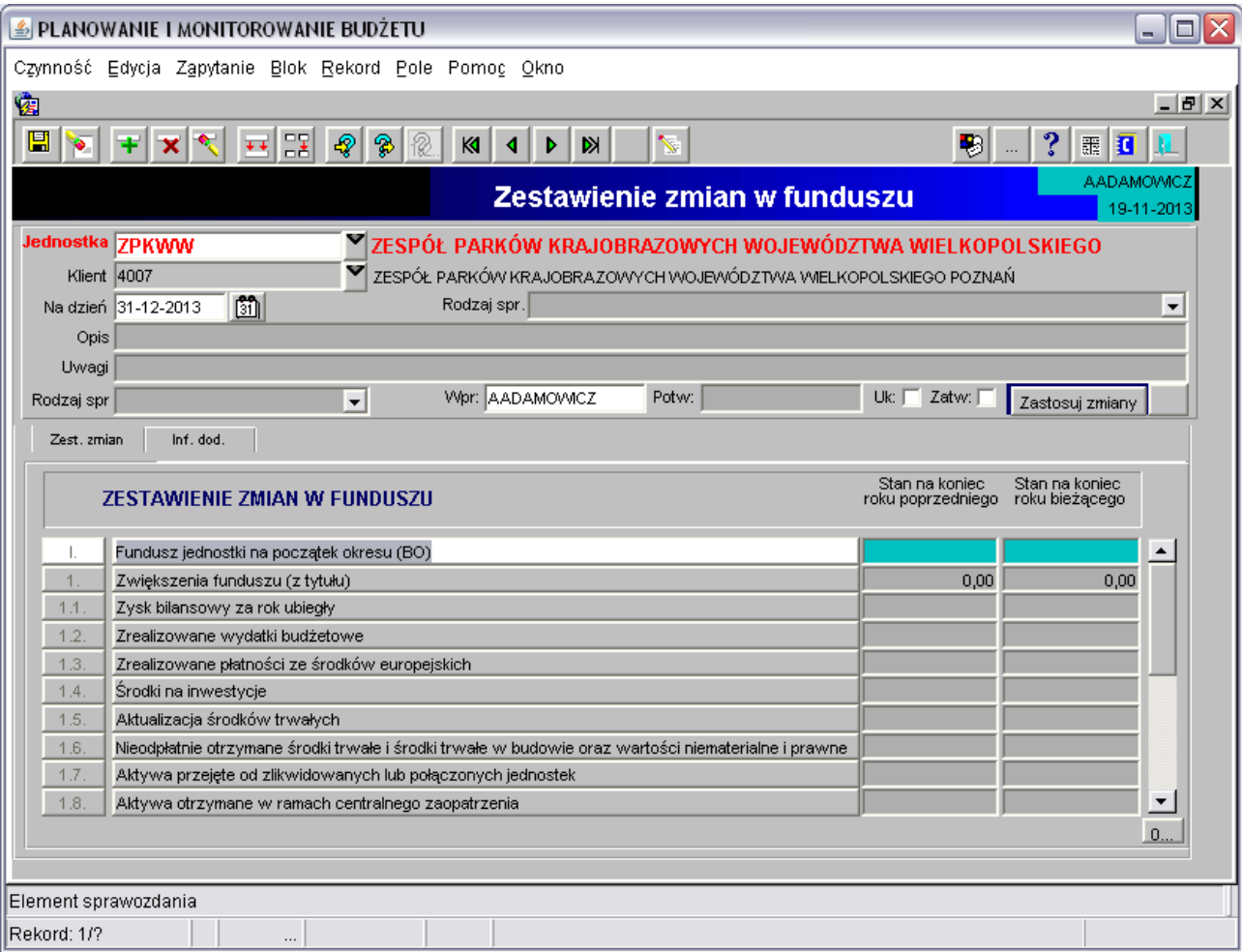

### **Obraz ekranu nr 7 – wprowadzanie zestawienia zmian w funduszu**

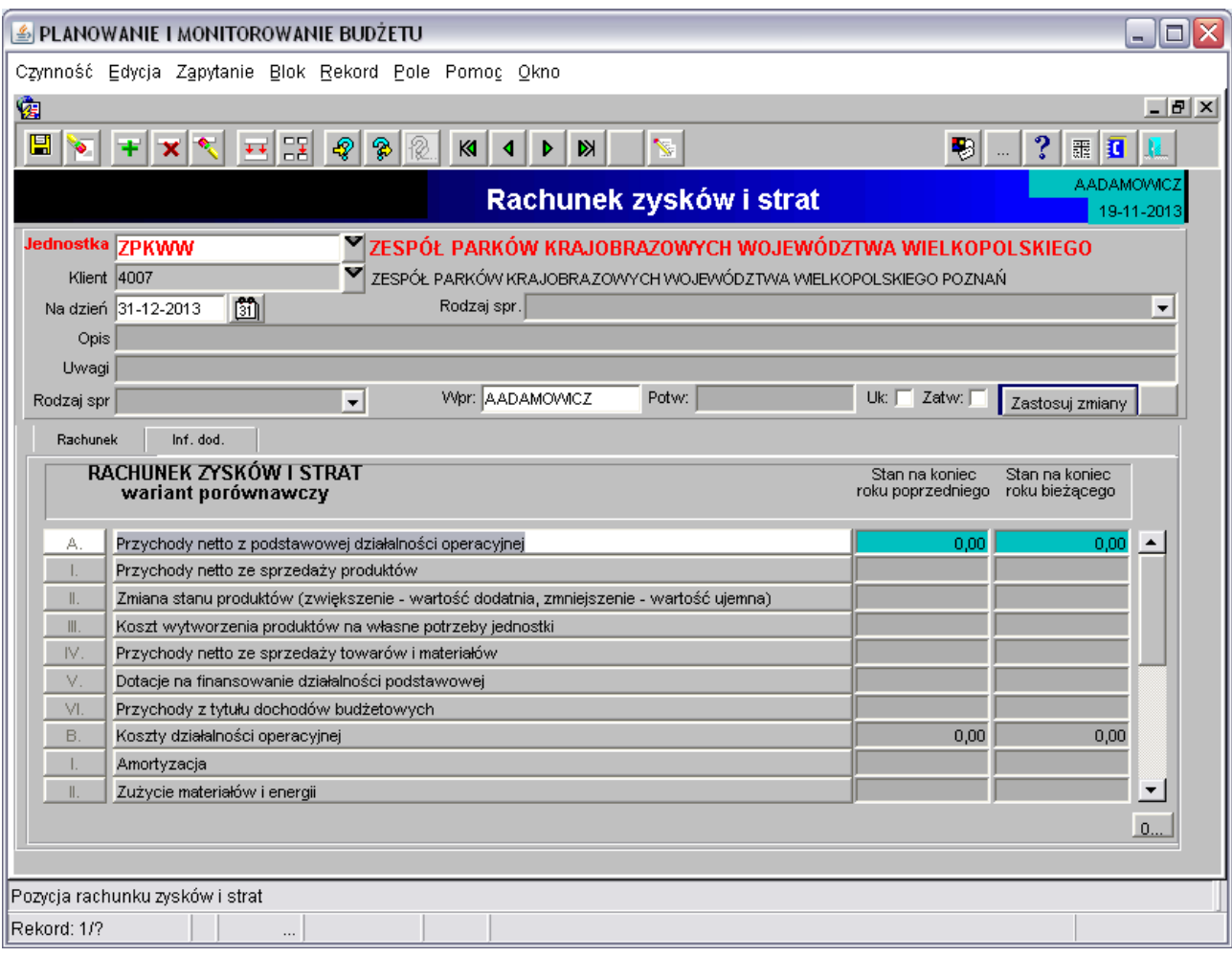

### **Obraz ekranu nr 8 – wprowadzanie rachunku zysków i strat**

**Uwaga!** Dla części pozycji formularzy sprawozdań nie jest możliwe bezpośrednie wprowadzenie danych – są one obliczane przez system na podstawie pozycji składowych – po zapisaniu zmian system automatycznie je podsumowuje.

Po wprowadzeniu i uzgodnieniu sprawozdań finansowych należy sprawozdanie takie *ukończyć*  i *zatwierdzić* w systemie poprzez kliknięcie przycisku *Ukończ,* a następnie *Zatwierdź.* Zmieni się wówczas status sprawozdania z wersji *rejestrowej* na *zatwierdzoną.*

### **Obraz ekranu nr 9 – zatwierdzony bilans**

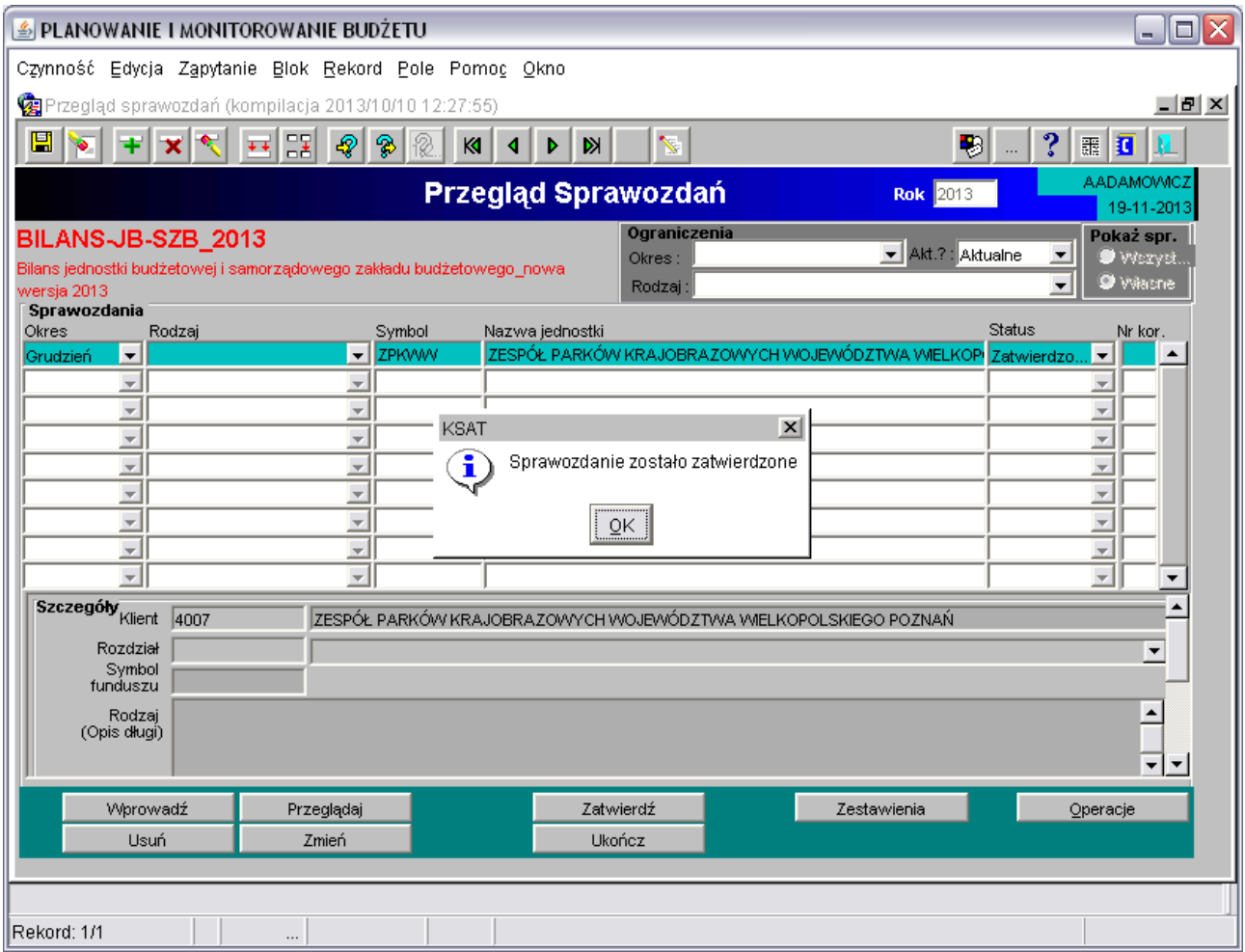

### **5. Przeglądanie, drukowanie sprawozdań finansowych**

W celu przeglądania, drukowania sprawozdań finansowych należy ponownie wybrać:

Planowanie

*następnie klikamy na:*

sprAwozdawczość

*oraz:*

Sprawozdania finansowe

**Obraz ekranu 4 – Sprawozdania finansowe c.d**

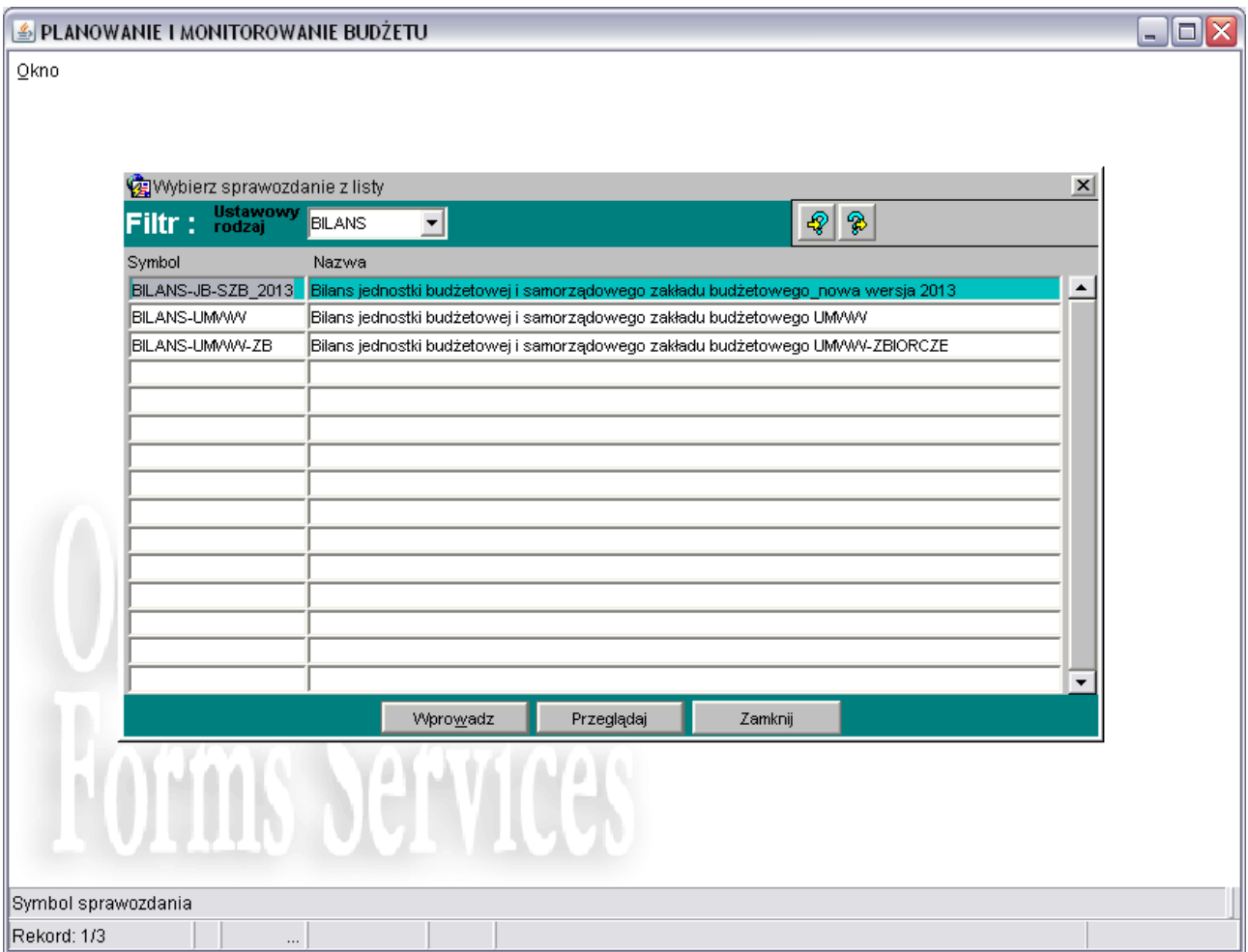

### Klikamy na przycisk *Przeglądaj*

Pojawia się:

**Obraz ekranu 4 – Sprawozdania finansowe c.d.**

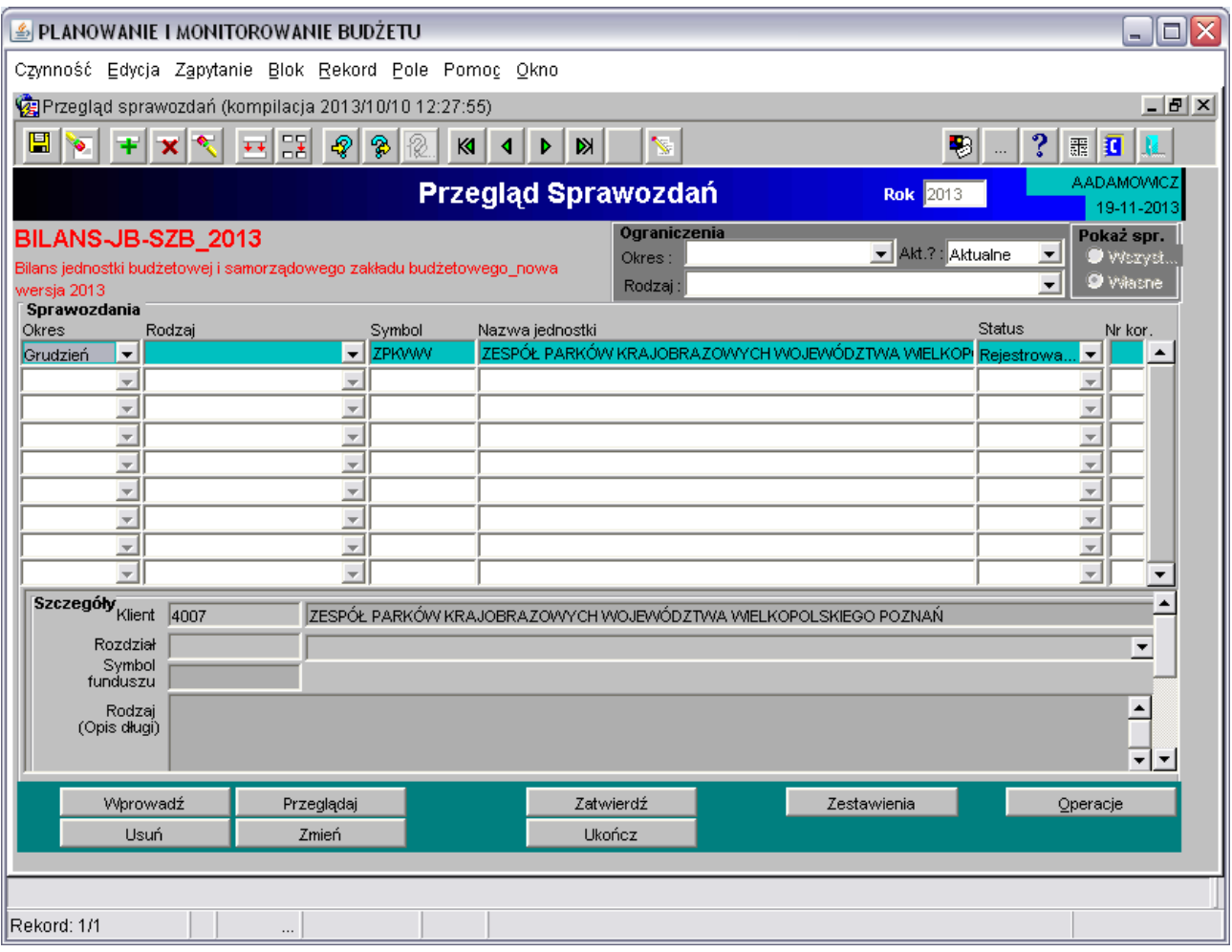

Formatka ta umożliwia: przeglądanie, edytowanie, drukowanie i wykonywanie operacji na utworzonych już sprawozdaniach finansowych.

Wyjaśnienie bloków widocznych na obrazie ekranu nr 4

**Blok Ograniczenia**, który zawiera:

**Okres** – filtrowanie bloku wybranego sprawozdania według wybranego miesiąca.

**Rodzaj** – filtrowanie bloku wybranego sprawozdania według wybranego rodzaju sprawozdania,

**Akt.?** – filtrowanie bloku wybranego sprawozdania według wybranego statusu sprawozdania: Aktualne, Nieaktualne, Wszystkie.

**Pokaż spr.** – filtrowanie bloku wybranego sprawozdania według parametrów:

**Wszystkie** – sprawozdania wszystkich użytkowników, które są dostępne tylko dla osób posiadających określone uprawnienia

**Własne** – sprawozdania zalogowanego użytkownika.

**Blok Sprawozdania,** który zawiera pola:

**Okres** – okres sprawozdawczy,

**Rodzaj** – rodzaj sprawozdania, pole nieobowiązkowe z listą definiowana w domenie TYPSPRAWOZDANIA,

**Symbol** – symbol jednostki organizacyjnej, na której zarejestrowane jest sprawozdanie,

**Nazwa jednostki** – nazwa jednostki organizacyjnej, na której zarejestrowane jest sprawozdanie **Status** – status sprawozdania, pole automatycznie wypełniane wartościami domyślnymi podczas zatwierdzania i ukończenia sprawozdania,

**Nr kor.** – numer korekty, pozostaje nie wypełnione na sprawozdaniu pierwotnym,

**Blok Szczegóły**, który zawiera pola: *Klient, rozdział, symbol funduszu, rodzaj* nie są wypełniane w przypadku sprawozdań finansowych.

**Blok**, który zawiera przyciski:

**Wprowadź** – pozwala na wprowadzenie nowych sprawozdań finansowych,

**Usuń –** usuwa wybrane sprawozdanie finansowe. Przeglądaj – umożliwia przeglądanie sprawozdań finansowych,

**Zmień** – pozwala edytować wprowadzone sprawozdanie finansowe,

**Zatwierdź** – pozwala zatwierdzić sprawozdanie finansowe, zmieniając równocześnie jego status na *zatwierdzone*.

**Ukończ** – ukończenie sprawozdania finansowego, zmiana statusu na *ukończone.*

**Uwaga**: usunąć i edytować można tylko sprawozdanie o statusie *rejestrowane.*

**Zestawienia** – wyświetlenie okna nakładanego *Parametry drukowania,* które umożliwia wydruk sprawozdania finansowego.

**Operacje** – wyświetlenie okna nakładanego *Operacje dla sprawozdań*, które zawiera przyciski: **Anuluj zatwierdzanie/ukończenie** – anulowanie wcześniej zatwierdzonego lub ukończonego sprawozdania finansowego

**Utwórz sprawozdanie łączne** – tworzenie sprawozdania łącznego, **Utwórz sprawozdanie zbiorcze** – tworzenie sprawozdania zbiorczego, **Kopiuj** – kopiowanie sprawozdania do innego okresu,

**Korekta** – korygowanie sprawozdań, po utworzeniu korekty sprawozdanie pierwotne dezaktualizuje się, a nowe sprawozdanie ma uzupełnione pole Nr kor.

**Status hist.spraw**. – przeglądanie historii zmian statusów sprawozdań,

**Potwierdzenie rejestracji** – wykaz zarejestrowanych sprawozdań w zakresie danego rodzaju,

**Zamknij** – zamknięcie okna nakładanego Operacje dla sprawozdań

Następnie klikamy przycisk *Zestawienia* pojawia się okno nakładane *Parametry drukowania*

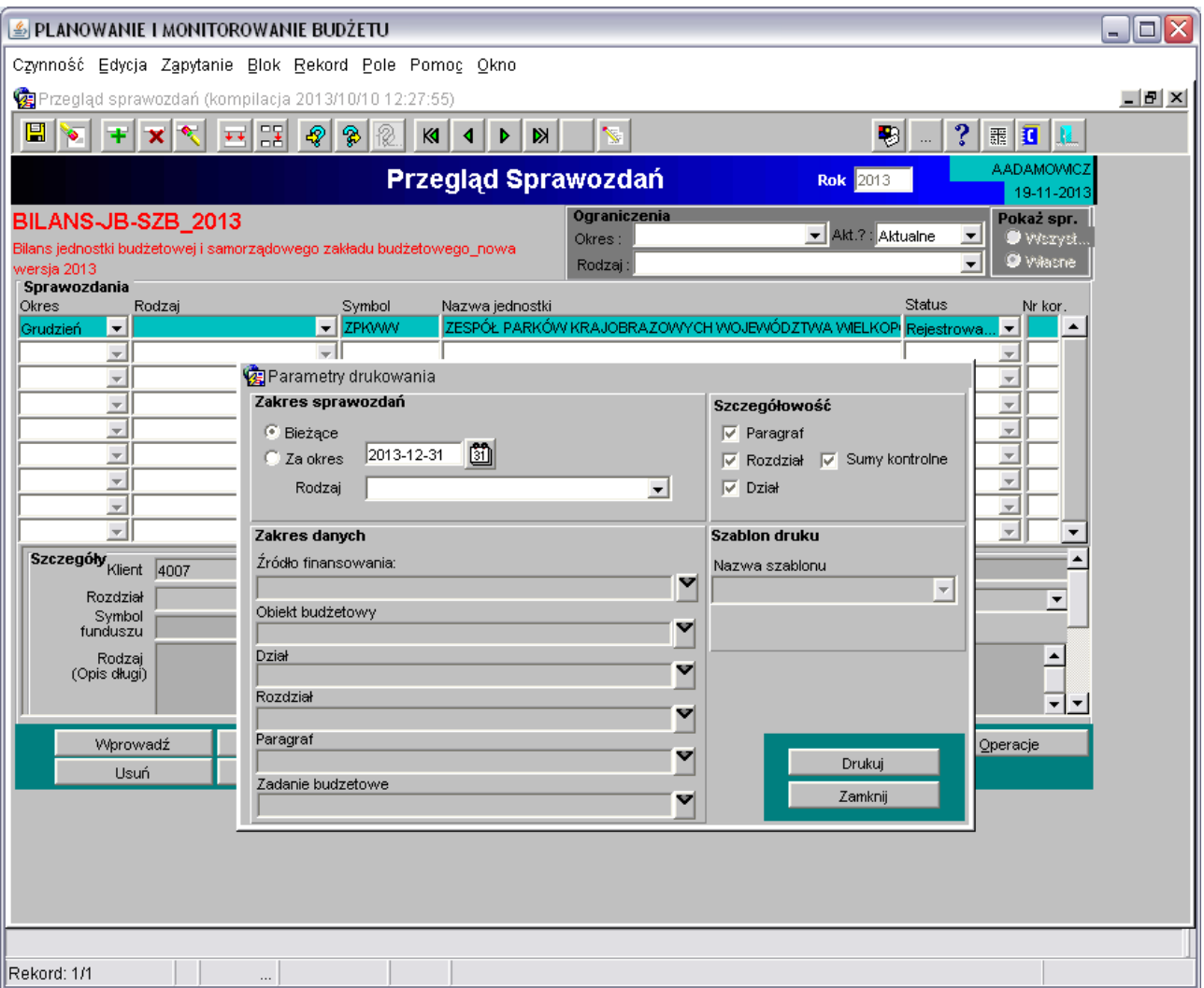

**Obraz ekranu 10 – Wydruk sprawozdań finansowych**

Wybieramy przycisk *drukuj* system automatycznie otworzy w oknie nakładanym wydruk sprawozdania finansowego zgodnie z drukiem z Rozporządzenia Ministra Finansów z dnia 5 lipca 2010 r. w sprawie szczególnych zasad rachunkowości oraz planów kont dla budżetu państwa, budżetów jednostek samorządu terytorialnego… (Dz. U. z 2013 r. nr 289 ze zm.).

Wszystkie wydrukowane sprawozdania finansowe winny zostać podpisane przez osoby upoważnione.

Według powyższej ścieżki uzyskuje się wydruki pozostałych sprawozdań finansowych (rachunku zysków i strat oraz zestawienia zmian w funduszu).

Załącznik nr 2 do Uchwały Nr 1683/2019 Zarządu Województwa Wielkopolskiego z dnia 19 grudnia 2019 r.

### **Wytyczne do sporządzenia sprawozdań finansowych jednostek budżetowych oraz sprawozdania finansowego Województwa Wielkopolskiego.**

- 1. Sprawozdanie finansowe Województwa Wielkopolskiego składa się z:
	- 1) bilansu z wykonania budżetu jednostki samorządu terytorialnego,
	- 2) łącznego bilansu obejmującego dane wynikające z bilansów samorządowych jednostek budżetowych,
	- 3) łącznego rachunku zysków i strat obejmującego dane wynikające z rachunków zysków i strat samorządowych jednostek budżetowych,
	- 4) łącznego zestawienia zmian w funduszu obejmującego dane wynikające z zestawień zmian w funduszu samorządowych jednostek budżetowych,
	- 5) informacji dodatkowej obejmującej dane wynikające z informacji dodatkowych samorządowych jednostek budżetowych.
- 2. Łączeniu podlegają sprawozdania finansowe: Urzędu Marszałkowskiego Województwa Wielkopolskiego oraz podległych jednostek budżetowych sporządzone przez kierowników jednostek budżetowych na podstawie prawidłowo prowadzonych ksiąg rachunkowych.
- 3. Jednostki, które na koniec roku wykazują koszty bądź przychody dotyczące innych okresów rozliczeniowych, mają **obowiązek dokonywania rozliczeń międzyokresowych**. Zgodnie z zasadą współmierności, dopuszcza się księgowanie bezpośrednio w koszty bieżącego okresu wydatków stanowiących koszty przyszłych okresów w przypadku gdy są to koszty ponoszone w każdym roku obrotowym w porównywalnej wysokości.
- 4. **Wycena aktywów i pasywów** winna być dokonana zgodnie z art. 28 i 30 ustawy o rachunkowości. Jednostki postawione w stan likwidacji wyceniają aktywa według zasad określonych dla jednostek kontynuujących działalność, chyba że przepisy o likwidacji jednostki stanowią inaczej.
- 5. Na koniec okresu bilansowego tworzy się **rezerwy** na przyszłe zobowiązania, w szczególności będące skutkiem toczących się postępowań sądowych. Podstawą oceny zasadności tworzenia rezerw oraz ich wysokości jest opinia prawników prowadzących sprawy w każdej jednostce.
- 6. Sporządzenie sprawozdań finansowych jednostek budżetowych winno być poprzedzone:
	- 1) przeprowadzeniem inwentaryzacji składników aktywów i pasywów,
	- 2) dokonaniem wyceny bilansowej poszczególnych składników aktywów i pasywów,
- 3) dokonaniem analizy zgodności ksiąg rachunkowych, która winna zapewnić co najmniej:
	- a) porównywalność danych za kolejne lata obrotowe,
	- b) zgodność obrotów kont analitycznych z obrotami kont syntetycznych, przy czym zamknięcie kont syntetycznych winno nastąpić po uzgodnieniu zapisów kont analitycznych,
	- c) wykazanie w bilansie otwarcia stanów aktywów i pasywów w wartościach równych wartościom wykazanym w bilansie zamknięcia poprzedniego roku obrotowego w odpowiednich pozycjach, w tym po sporządzeniu not przekształceniowych, jeśli wystąpią.
	- d) zgodność księgi głównej z dziennikiem lub dziennikami cząstkowymi.
- 4) dokonaniem analizy prawidłowości przyporządkowania paragrafów klasyfikacji budżetowej do kont księgowych – pozycji rachunku zysków i strat – zgodnie z tabelą nr 1.
- 7. Kierownicy jednostek budżetowych do sprawozdania finansowego załączają następujące informacje uzupełniające dotyczące wzajemnych rozliczeń między tymi jednostkami budżetowymi w zakresie:
	- a) wzajemnych należności i zobowiązań zgodnie z tabelami nr 2, 3,
	- b) kosztów i przychodów zgodnie z tabelą nr 4,
	- c) wartości nieodpłatnie przekazanych między jednostkami składników majątkowych, które są zaliczane do środków trwałych i środków trwałych w budowie lub wartości niematerialnych i prawnych – zgodnie z tabelą nr 5,
	- d) innych rozrachunków o podobnym charakterze.
- 8. Wyłączenia wzajemnych rozliczeń między jednostkami budżetowymi muszą zostać zweryfikowane i uzgodnione na poziomie jednostek w formie i terminach zgodnych z terminami inwentaryzacji określonymi w ustawie o rachunkowości.
- 9. Kierownicy jednostek budżetowych do sprawozdania finansowego załączają informację o wyłączeniach, które skorygowały kwotę należności oraz środków pieniężnych wykazanych w sprawozdaniu Rb-N w stosunku do kwot wykazanych w bilansie – zgodnie z tabelą nr 6.
- 10. Kierownicy jednostek budżetowych do sprawozdania finansowego załączają informację w zakresie:
	- a) prowadzonych postępowań z powództwa Województwa Wielkopolskiego oraz przeciwko Województwu Wielkopolskiemu – zgodnie z tabelami nr 7, 8,
	- b) zastosowanych odpisów aktualizujących wartość należności zgodnie z tabelą nr 9,
- 11. Harmonogram prac bilansowych:
	- a) **15 stycznia** zakończenie czynności inwentaryzacyjnych, m.in.:
		- $\triangleright$  spis z natury,
		- $\triangleright$  potwierdzenia sald,
		- potwierdzenia wzajemnych wyłączeń między jednostkami budżetowymi,
		- $\triangleright$  inne.
	- b) **20 stycznia** zakończenie przyjmowania dokumentów wpływających do jednostek do księgowania w roku poprzednim, o ile nie będzie to miało istotnego wpływu na rzetelne i jasne prezentowanie sytuacji majątkowej i finansowej oraz ustalenie wyniku finansowego,
	- c) **20 stycznia –** przekazanie informacji w zakresie prowadzonych postępowań z powództwa Województwa Wielkopolskiego oraz przeciwko Województwu Wielkopolskiemu przez Biuro Prawne UMWW do Głównego Księgowego UMWW oraz przez pozostałe jednostki budżetowe do Departamentu Finansów UMWW,
	- d) **17 lutego** przekazanie sprawozdań finansowych przez jednostki budżetowe WW (w wersji papierowej, KSAT, Excel-Informacja Dodatkowa) do:
		- $\triangleright$  Departamentu Edukacji i Nauki jednostki nadzorowane przez ten departament,
		- $\triangleright$  Departamentu Finansów pozostałe jednostki,
		- Departamentu Administracyjnego departamenty UMWW prowadzące wyodrębnione jednostki księgujące UMWW zgodnie z polityką rachunkowości,
	- e) **24 lutego** przekazanie do Departamentu Finansów sprawozdania UMWW przez Głównego Księgowego oraz zweryfikowanych sprawozdań finansowych jednostek nadzorowanych przez Departament Edukacji i Nauki UMWW.
- 12. Na potrzeby przeprowadzenia badania sprawozdania finansowego Województwa Wielkopolskiego przez biegłego rewidenta, jednostki budżetowe sporządzają dodatkowe informacje i zestawienia, na podstawie własnych ksiąg rachunkowych w szczegółowości ustalonej przez firmę audytorską oraz w przypadku wystąpienia istotnych zdarzeń po sporządzeniu sprawozdań finansowych.

# **ZASADY PRZYPORZĄDKOWYWANIA PARAGRAFÓW KLASYFIKACJI BUDŻETOWEJ DO KONT KSIEGOWYCH**

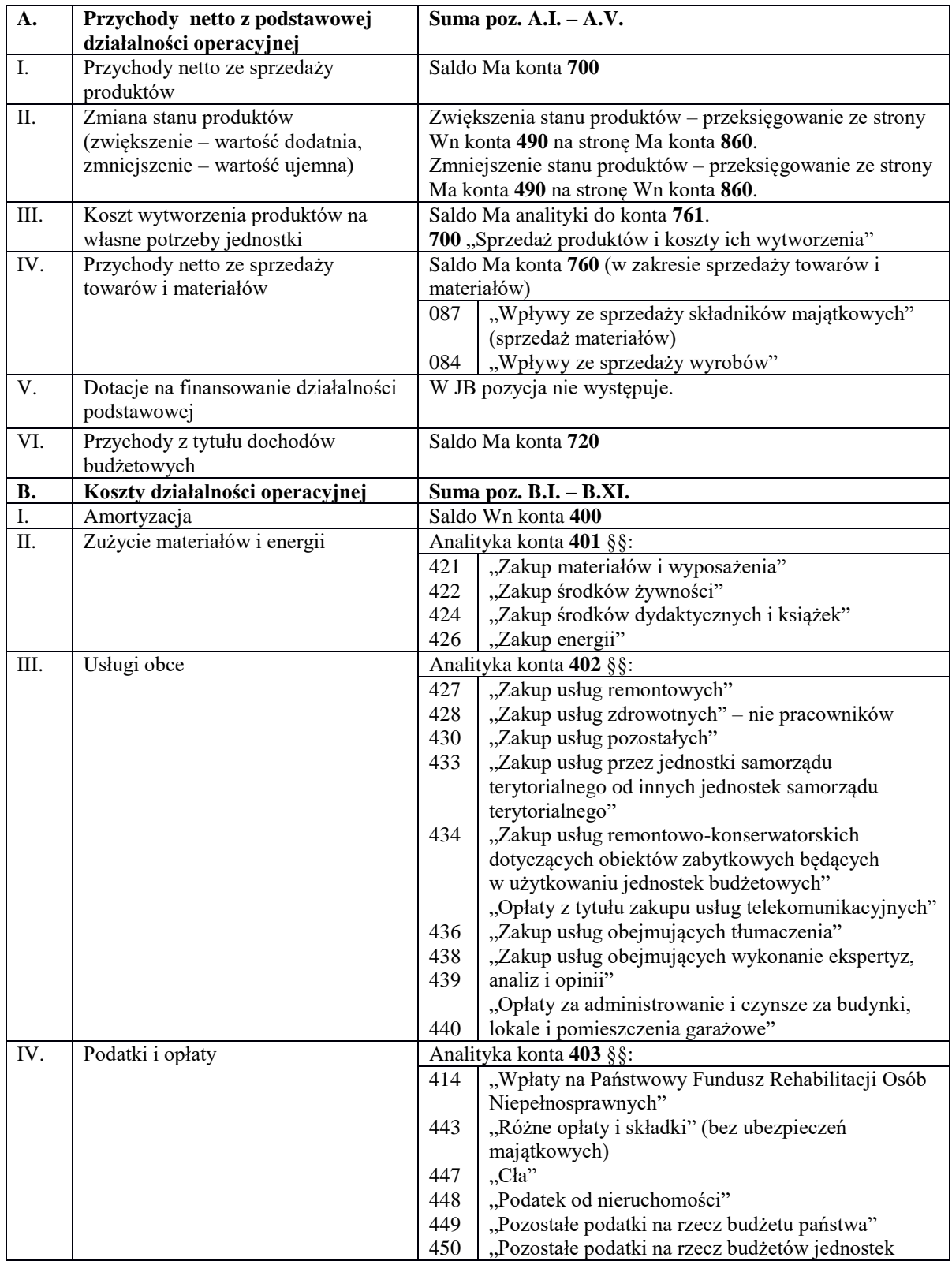

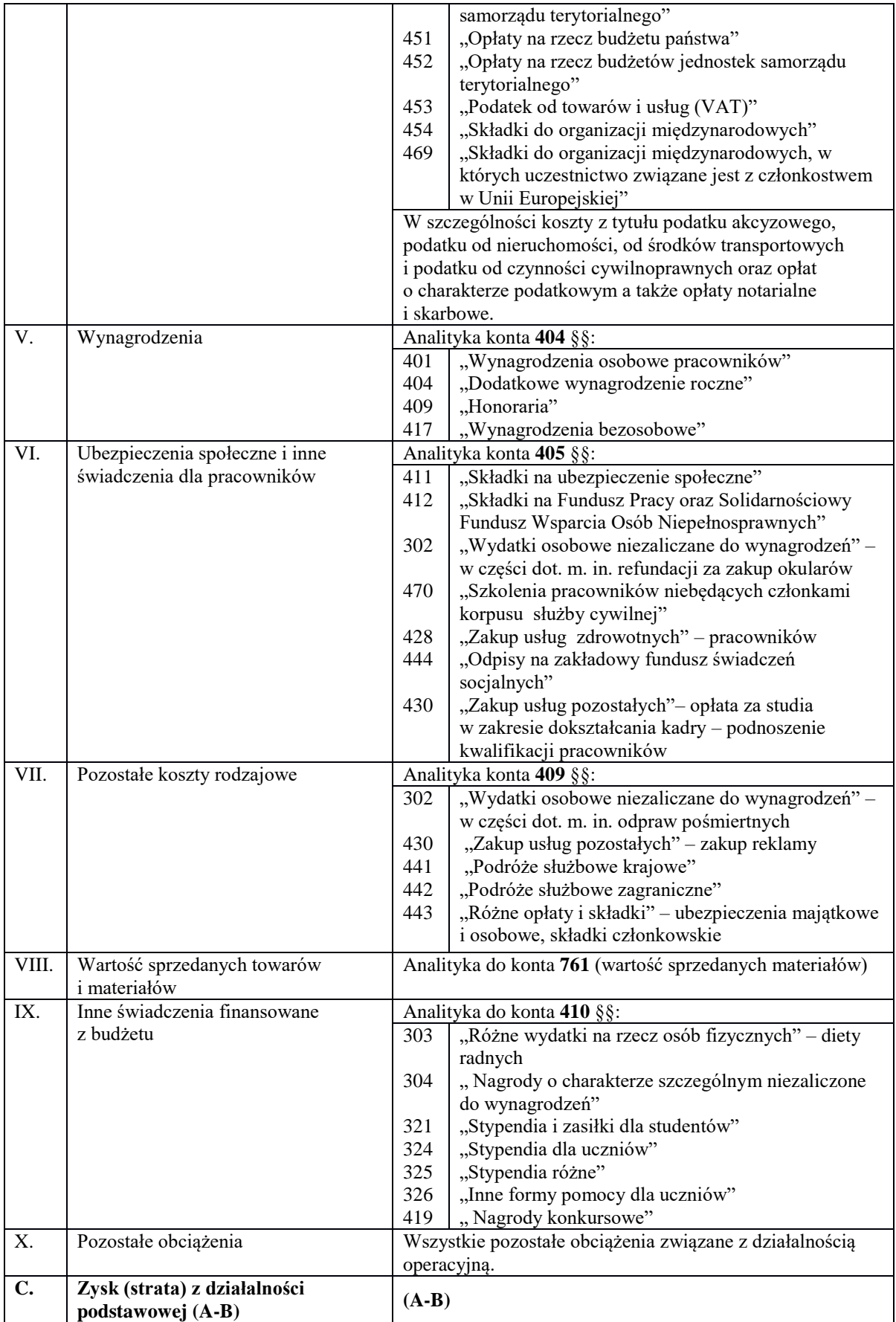

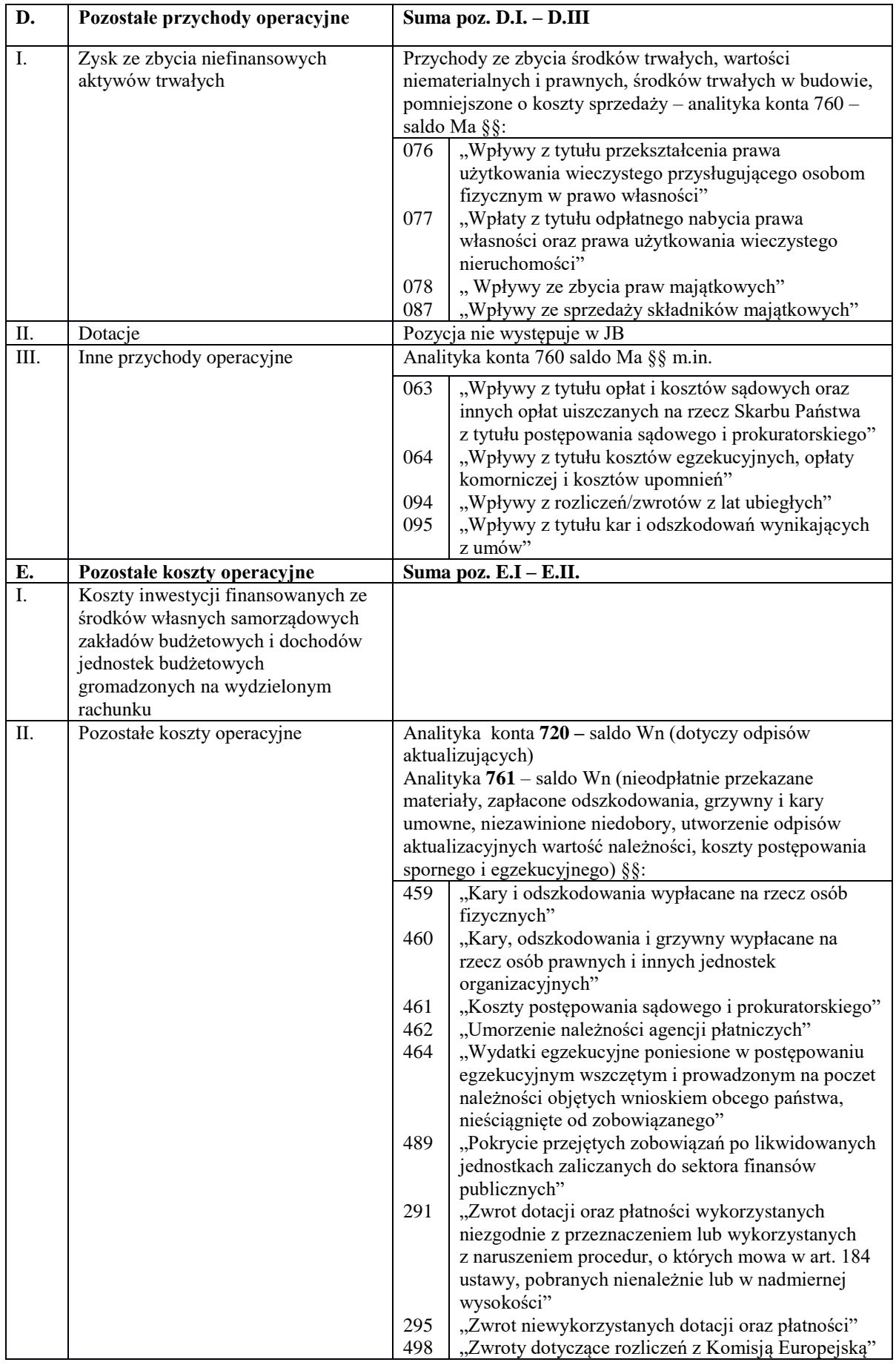

![](_page_29_Picture_154.jpeg)

(pieczęć jednostki)

Zestawienie wyłączeń wzajemnych rozliczeń z AKTYWÓW BILANSU na dzień 31 grudnia ........ r.

![](_page_30_Picture_24.jpeg)

(podpis Kierownika jednostki)

(podpis Gł.księgowego)

(rok, miesiąc, dzień)<br>(rok, miesiąc, dzień)

(pieczęć jednostki)

j

j

Zestawienie wyłączeń wzajemnych rozliczeń z PASYWÓW BILANSU na dzień 31 grudnia ........ r.

![](_page_31_Picture_30.jpeg)

医单位 医单位 医单位 医单位 医单位 医单位 医异位 医单位 医单位的 医单位 医单位 医血管 医血管 医血管 (podpis Kierownika jednostki)

(podpis Gł.księgowego)

(pieczęć jednostki)

# Zestawienie wyłączeń wzajemnych rozliczeń z RACHUNKU ZYSKÓW I STRAT na dzień 31 grudnia ........ r.

![](_page_32_Picture_21.jpeg)

(podpis Kierownika jednostki)

(pieczęć jednostki)

# Zestawienie wyłączeń wzajemnych rozliczeń z ZESTAWIENIA ZMIAN W FUNDUSZU na dzień 31 grudnia ........ r.

![](_page_33_Picture_28.jpeg)

(podpis Kierownika jednostki) 

(podpis Gł.księgowego)

(rok, miesiąc, dzień)

……………………………..………………. (pieczęć jednostki)

> Informacja o korektach kwot należności i środków pieniężnych w sprawozdaniu RB-N do kwot wykazanych w bilansie.

![](_page_34_Picture_101.jpeg)

![](_page_34_Picture_102.jpeg)

### **ŚRODKI PIENIĘŻNE**

![](_page_34_Picture_103.jpeg)

(rok, miesiąc, dzień) (podpis Gł. księgowego) (podpis Kierownika jednostki)

………………………… ………………………………….. ………………………………..

(pieczęć jednostki)

ļ

Zestawienie aktualnie prowadzonych spraw sądowych z powództwa Województwa Wielkopolskiego wg stanu na dzień 31 grudnia .......

![](_page_35_Picture_30.jpeg)

\* w Urzędzie Marszałkowskim Województwa Wielkopolskiego należy wskazać w kolumnie "Uwagi" departament merytoryczny, którego sprawa dotyczy.

(podpis Kierownika jednostki)

(podpis sporządzającego)

(rok, miesiąc, dzień) j

(pieczęć jednostki)

j

Zestawienie aktualnie prowadzonych spraw sądowych przeciwko Województwu Wielkopolskiemu wg stanu na dzień 31 grudnia ........

![](_page_36_Picture_32.jpeg)

\* w Urzędzie Marszałkowskim Województwa Wielkopolskiego należy wskazać w kolumnie "Uwagi" departament merytoryczny, którego sprawa dotyczy.

(podpis Kierownika jednostki)

(rok, miesiąc, dzień)

Î

(pieczęć jednostki)

Zestawienie odpisów aktualizujących wartość należności wg stanu na dzień 31 grudnia .......

![](_page_37_Picture_24.jpeg)

(podpis Kierownika jednostki)

(podpis sporządzającego)

(rok, miesiąc, dzień)